## Using Templates in Campaigns

Last Modified on 02/25/2021 2:53 pm EST

You can assign an existing template (http://aace5.knowledgeowl.com/help/building-a-template) to a campaign. This can help users recording new leads (http://aace5.knowledgeowl.com/help/creating-leads) to quickly build orders based on the campaign. For an example of how campaigns can help your team, read our feature highlight (https://www.aacesoft.com/resources/gain-visibility-into-your-marketing-roi-with-aace-newsletters-campaigns).

- 1. Navigate to **Menu** > **CRM & Sales** > **Campaigns**.
- 2. In the menu bar, click **Edit**.
- 3. Click the Template field and select from the drop-down list, or click the selector button next to the field.

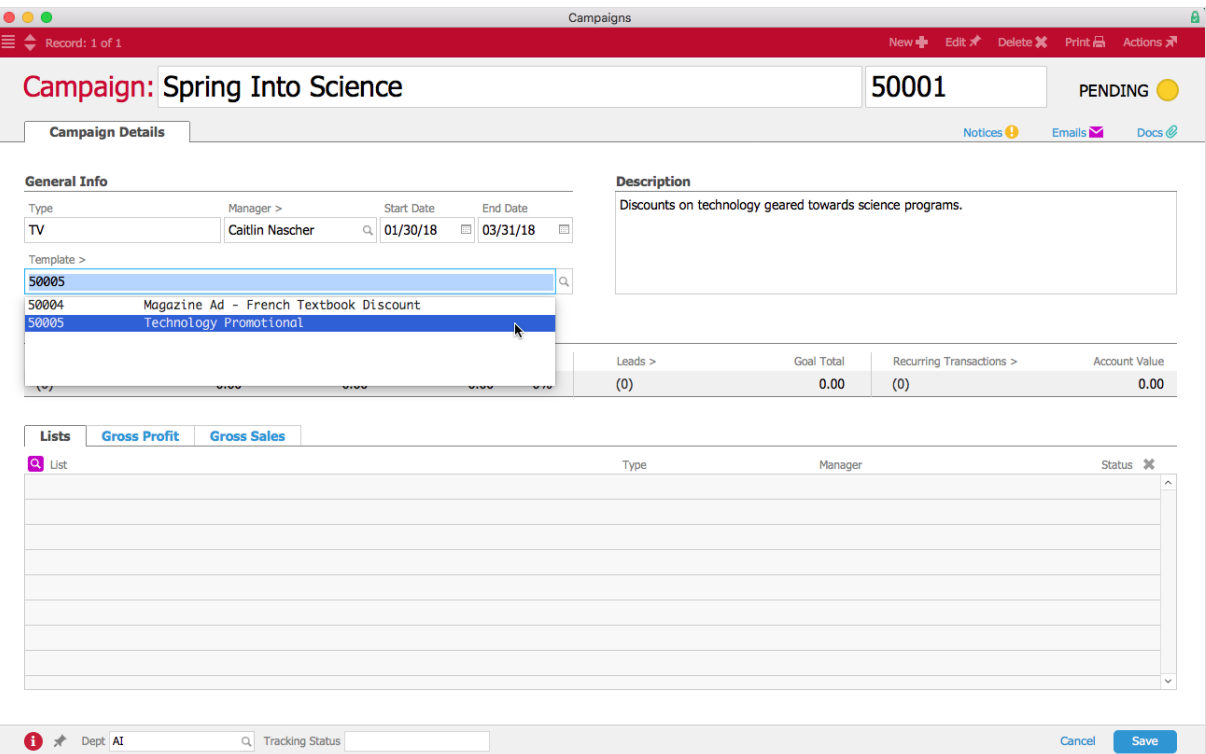

- 4. Fill in the rest of the Campaign and click **Save**, then when prompted by the dialog box click **Open** to open the campaign.
- 5. When users assign a campaign to an order, the line items from the template automatically fill in the line items for the new order.

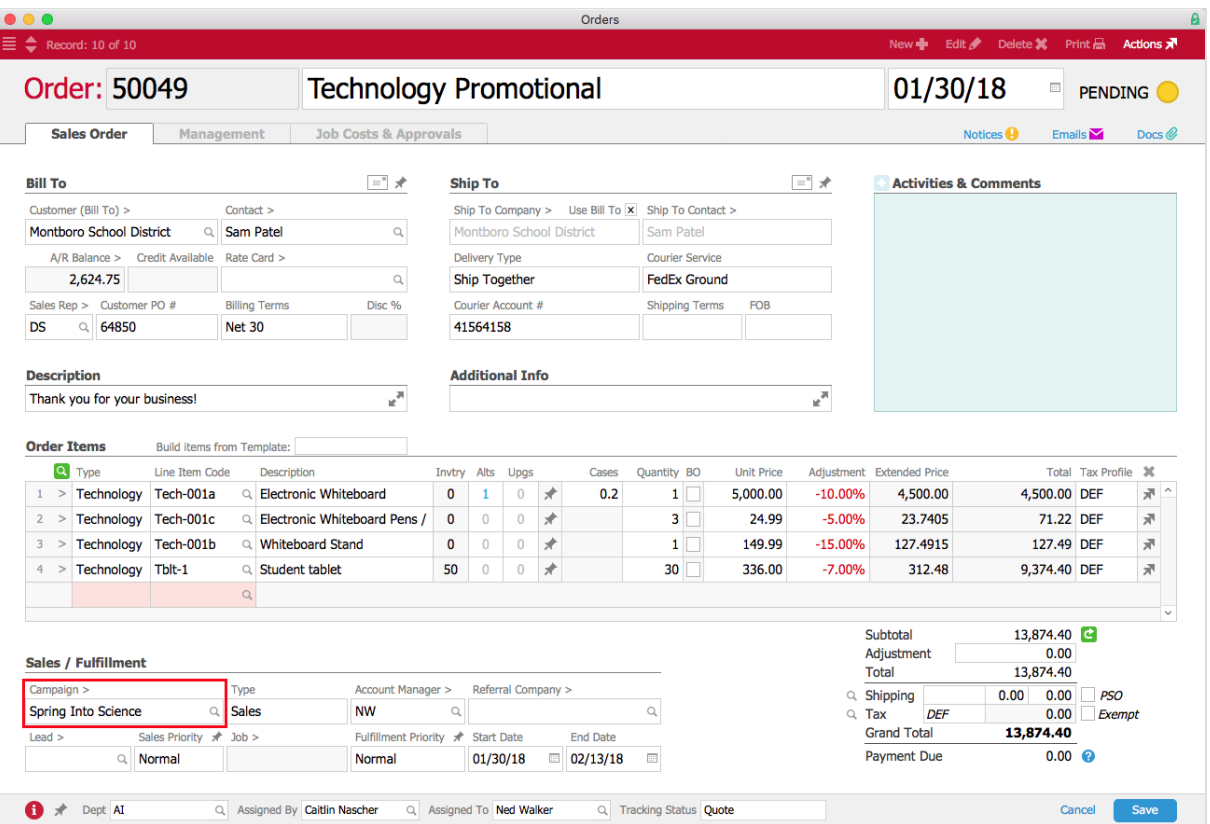

6. The transaction is now linked and tracked against the campaign.